## Setälän kakkospäivä

# 1. Itsetehdyt opetusvideot kertaotolla

## MAA3

<https://www.youtube.com/playlist?list=PLGbqW9jnj3KhfCgMsnJI58DEicO10HG8l> MA<sub>B2</sub>

[https://www.youtube.com/playlist?list=PLGbqW9jnj3Ki9Qntrd48n\\_myOlipdSxG5](https://www.youtube.com/playlist?list=PLGbqW9jnj3Ki9Qntrd48n_myOlipdSxG5) GeoGebra

<https://www.youtube.com/playlist?list=PLGbqW9jnj3KhVTW8U0XFt17rQE5xigcVb>

## MAA11

[https://www.youtube.com/playlist?list=PLGbqW9jnj3KhS\\_Wjt2l-NDJP9RiEjBHB\\_](https://www.youtube.com/playlist?list=PLGbqW9jnj3KhS_Wjt2l-NDJP9RiEjBHB_)

## MA<sub>B5</sub>

<https://www.youtube.com/playlist?list=PLGbqW9jnj3Kgsh6oVtk97zQZTu4mPf0Nc>

## Abitti

[https://www.youtube.com/playlist?list=PLGbqW9jnj3KijFGL2Q\\_fBtLMet3W\\_N3xW](https://www.youtube.com/playlist?list=PLGbqW9jnj3KijFGL2Q_fBtLMet3W_N3xW)

## Tilaa kanava

<https://www.youtube.com/channel/UCF0LN91gSZdXKP1LwKhZIcw>

## **TEHTÄVÄ**

Tee oma opetusvideo ensiviikon opetukseen.

<https://screencast-o-matic.com/>

Video voi olla esimerkiksi laskinohje, GG-ohje, tukiopetus tai ylioppilastehtävän läpikäynti.

# 2. Automaattinen tarkistus – STACK

## Idea

<http://vps.virtuaalikoulu.org/meidankoulu/wp-content/uploads/2013/01/Stack2.pptx>

## **TEHTÄVÄ**

#### Testaa

Osallistujat voivat liittyä työtilaan seuraavasti:

- 1. Avaa kirjautumissivu<https://openlearning.aalto.fi/login/index.php>
- 2. Klikkaa "Aalto / Haka login"-painiketta. Valitse avautuvalta sivulta organisaatiosi ja kirjaudu sisään koulusi tunnuksilla. Jos HAKA-tunnus ei ole käytössä, luon paikallinen käyttäjätunnus klikkaamalla kirjautumissivulta "Create new account"-painiketta.
- 3. Mene osoitteeseen<https://openlearning.aalto.fi/enrol/index.php?id=69>
- 4. Kirjoita "Enrolment key"-kenttään kurssiavain stack18 ja klikkaa "Enrol me"-painiketta.

Huomioikaa seuraavaa:

- Osallistujat saavat oletuksena "Student"-roolin. Roolin voi muutta [Enrolled users](https://openlearning.aalto.fi/enrol/users.php?id=69) -näkymässä.
- Työtilan sisältö ei näy kuin työtilaan liittyneille osallistujille.
- Aalto OpenLearningin työtilojen sisältö saa oletuksena Creative Commons 4 -lisenssin. Käytännössä tämä tarkoittaa sitä, että osallistujat voivat kopioida ja muokata tekemääsi materiaalia vapaasti omiin käyttötarkoituksiin (kunhan alkuperäinen tekijä on mainittu). Jos käytät muiden luomaa materiaalia, varmistathan että voit jakaa sen [CC4-lisenssin ehtojen](https://creativecommons.org/licenses/by/4.0/deed.fi) mukaisesti tai merkitse kunkin lainatun materiaalin kohdalle tekijänoikeusviite.

Jos haluat ottaa STACK-tehtävä käyttöön omassa opetuksessasi ota yhteyttä [mika.setala@lempaala.fi](mailto:mika.setala@lempaala.fi)

# STACK-tehtävään vastaaminen

STACK-tehtävä tarkastaa itsensä automaattisesti ja antaa vastauksen perusteella palautetta tehtävän tekijälle. STACK-tehtävä on tarkka siitä, miten kysymykseen vastataan. Koska tarkistuksen suorittaa tietokoneohjelma, voi pienikin virhe vastauksessa aiheuttaa sen, että ohjelma tulkitsee vastauksen vääräksi. Lue siis tarkasti aina vastausohjeet, mikäli sellaiset on annettu. Jos tarkempia vastausohjeita ei ole annettu, anna vastaus aina tarkkana arvona. Monissa tehtävissä esimerkiksi desimaalimuodossa vastaaminen on kielletty ja vastaus tulee antaa murtolukuna!

Tehtävissä käytetään satunnaistettuja arvoja. Siksi omat tehtäväsi ovat todennäköisesti erit kuin kaverilla. Tehtävät on tarkastettu huolella, mutta muun muassa satunnaistuksista johtuen jotain erikoisuuksia voi tehtävistä löytyä. Jos törmäät mielestäsi virheeseen, ota rohkeasti yhteyttä, niin korjataan asia.

STACK-tehtävät on suunniteltu siten, että tehtävä lasketaan paperille, ja vastaus tarkastetaan tietokoneella. Tehtävissä ei ole erikseen eritelty, koska tulee käyttää laskinta ja koska tehtävät on tarkoitettu päässä laskettaviksi. Asian päättäminen on jätetty opiskelijan vastuulle, eli harkitse aina tarkkaan, tarvitsetko todella laskinta!

# Vastauksen kirjoittaminen

Kun tietokoneella kirjoitetaan matematiikkaa, ei voida luonnollisestikaan kirjoittaa samalla tavalla kuin käsin. Tietokoneella kirjoitettaessa tulee tuntea oikea syntaksi. STACK-tehtävään vastatessa näet aina, miten ohjelma tulkitsee vastauksesi. Tämä kannattaa aina tarkastaa, ettei vastaus mene väärin esimerkiksi unohtuneiden sulkeiden vuoksi. Alla on listattu STACKtehtävissä tarvittavia komentoja.

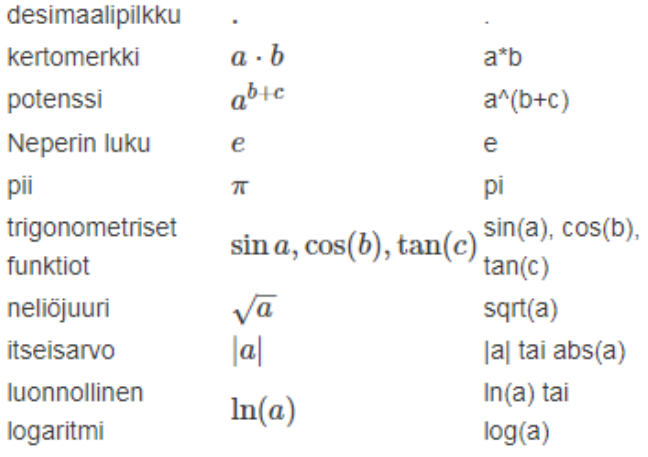

Huomaa erityisesti, että desimaalipilkku kirjoitetaan pisteenä ja trigonometriset funktiot lukevat vastauksen radiaaneina. Tämän lisäksi kaikkien termien välissä tulee käyttää kertomerkkiä, eli vastaukseen ei kirjoiteta 2x, vaan 2\*x.

# 3. Ohjelmointi

### Ohjelmointi oppilaan työkaluna ongelmien ratkaisemisessa

#### Miten ohjelmoida Abitti-ympäristössä?

[https://peda.net/yhdistykset/maol-ry/koulutus/dmfjk2l/materiaalit/mkt/tvt-ohjeita/ti](https://peda.net/yhdistykset/maol-ry/koulutus/dmfjk2l/materiaalit/mkt/tvt-ohjeita/ti-nspire/to/ohjelmoinnista:file/download/be4c09376f68d9cb6495815704e221699a086061/ohjelmointia%20MAA12.pdf)[nspire/to/ohjelmoinnista:file/download/be4c09376f68d9cb6495815704e221699a086061/ohjelmo](https://peda.net/yhdistykset/maol-ry/koulutus/dmfjk2l/materiaalit/mkt/tvt-ohjeita/ti-nspire/to/ohjelmoinnista:file/download/be4c09376f68d9cb6495815704e221699a086061/ohjelmointia%20MAA12.pdf) [intia%20MAA12.pdf](https://peda.net/yhdistykset/maol-ry/koulutus/dmfjk2l/materiaalit/mkt/tvt-ohjeita/ti-nspire/to/ohjelmoinnista:file/download/be4c09376f68d9cb6495815704e221699a086061/ohjelmointia%20MAA12.pdf)

### TEHTÄVÄ

#### Ratkaise B1 ja B2 ohjelmoimalla.

<https://peda.net/yhdistykset/maol-ry/koulutus/dmfjk2l/materiaalit/mkt/yer/b1> <https://peda.net/yhdistykset/maol-ry/koulutus/dmfjk2l/materiaalit/mkt/yer/b2>

# 4. Tarvitsen vielä harjoitusta lukion digimatikan perusteissa oppilaan roolissa

## TEHTÄVÄ

Harjoittele omaan tahtiin ja pyydä Mikalta apua aina tarvittaessa

[https://drive.google.com/open?id=0BzhSJW\\_R9yppZnVTRl9paFhEaUk](https://drive.google.com/open?id=0BzhSJW_R9yppZnVTRl9paFhEaUk)

# 5. Oppilas GG:n käyttäjänä

### **Tehtävä 1**

Tutki parametrin a vaikutusta kuvaajiin (neliöjuuri = sqrt)

a)  $sqrt(x+a)$ 

b)  $sqrt(x)+a$ 

c) sqrt $(a*x)$ 

d)  $a*sqrt(x)$ 

Kuvaile jokaisessa kohdassa lyhyesi mikä on a:n merkitys ja mihin se perustuu?

### **Tehtävä 2**

Tutki parametrin a vaikutusta kuvaajiin

a)  $a^*sin(x)$ 

b)  $sin(a*x)$ 

```
c) sin(x+a)
```
Kuvaile jokaisessa kohdassa lyhyesti mikä on a:n merkitys. Käytä termejä suurin arvo, pienin arvo ja perusjakson pituus.

### **Tehtävä 3**

1.

Piirrä paraabeli määrittelemällä syötekentässä

 $f(x)=x^2$ 

2.

Määrittele syöttökentässä

 $a=2$ 

ja aktivoi hiiren oikealla tulevasta valikosta "näytä objekti", jolloin saat liukukytkimen jolla voit säätää a:n arvoa.

3.

Luo piste

 $P=(a,f(a))$ 

Kun muutat liukukytkimestä a:n arvo, P liikkuu kuvaajalla, kokeile!

4.

Lisää pisteeseen P tangentti tangentit työkalulla, jolla ensi klikkaat pistettä P ja sitten funktion f kuvaajaa.

Kun muutat liukukytkimestä a:n arvo, P liikkuu kuvaajalla, samoin tangentti, kokeile!

5.

Lisää tangenttisuoralle kulmakerroin näkyville. Tarkista mihin muuttujaan (esim. m) kulmakertoimen arvo tallentuu.

6.

Lisää piste

T=(a,m) (Huom! jos kulmakerroin on muuttujassa m, katso kohta 5)

ja laita sille jälki käyttöön (hiiren oikealla avautuvasta valikosta).

Millainen käyrä piirtyy näkyville kun muutat a:n arvoa?

Miksi?

Mikä on syntyvän käyrän yhtälö?

7.

Valitse muokkaa - peruuta jolloin T:n luoma jälki poistuu.

Muokkaa funktion f lauseketta ja kokeile uudestaan millainen käyrä muodostuu.

a)  $f(x)=x^3$ 

Millainen käyrä piirtyy näkyville kun muutat a:n arvoa? Miksi? Mikä on syntyvän käyrän yhtälö?

b)  $f(x)=sin(x)$ 

Millainen käyrä piirtyy näkyville kun muutat a:n arvoa? Miksi? Mikä on syntyvän käyrän yhtälö?

Tarkkaile miten f:n maksimit ja minimit näkyvät toisen käyrän kuvaajassa ja miten f:n kasvavuus ja vähenevyys näkyy toisen käyrän kuvaajassa. Miksi näin?

### **Tehtävä 4**

Määrätty integraali ja pinta-aloja

1.

```
Piirrä f(x)=sin(x)
```
2.

Käytä sinin ensimmäisessä kummussa (origosta laskettuna) toimintoa Alasumma[ <Funktio>, <X:n alkuarvo>, <X:n loppuarvo>, <Suorakulmioiden lukumäärä> ] ja kolmannessa kummussa Puolisuunnikassumma[ <Funktio>, <X:n alkuarvo>, <X:n loppuarvo>, <Puolisuunnikkaiden lukumäärä> ] missä lukumääräkentässä käytä muuttujaa n, jolle teet liukukytkimen joka vaihtelee 1-1000 1 välein. Tarkastele kuvaajaa kun n=1,2,3,4,5,6,7,8,9 ja 10 sekä isoilla n:n arvoilla. Mikä näyttäisi olevan yhden sinikummun tarkka ala? Kumpi metodi toimii paremmin ja kuvaile miksi?

**Tehtävä 5** Suurin arvo GeoGebralla Tee videon mukainen harjoitus <https://screencast-o-matic.com/watch/cbXiY82Xf8>

# 6. Haluaisitko ajaa Abittia omalla Windows-koneellasi?

### Tikuton KTP virtuaalisesti

[https://github.com/digabi/digabi-os/wiki/Tikuton-KTP-\(Windows\)](https://github.com/digabi/digabi-os/wiki/Tikuton-KTP-(Windows))

### Virtuaalinen oppilaskone

<https://www.jarisarja.fi/virtuaalinen-abittitikku/>

## TEHTÄVÄ

Asenna koneellesi KTP ja oppilaskone virtuaalisesti. Omalla vastuulla ;)